# Setting Up Your Computer 安装计算机 | 安裝電腦 | コンピュータのセットアップ | 컴퓨터 설치

## **A** CAUTION:

Before you set up and operate your Dell™ computer, see the safety instructions in the Product Information Guide. See your Owner's Manual for a complete list of features

在安装和运行 Dell™计算机之前,请参阅 《产品信息指南》中的安全说明。有关功 能的完整列表,请参阅《服务手册》。

<u>个</u> 警告: A 警告:

安裝和操作 Dell™ 電腦之前, 請參閱 《產品資訊指南》中的安全說明。請參閱 《擁有者手冊》以取得功能的完整清單。

## **4** 警告:

Dell™ コンピュータをセットアップして 操作する前に、『製品情報ガイド』の安全 にお使いいただくための注意をお読み ください。詳細な機能の一覧については、 『オーナーズマニュアル』を参照してく ださい。

Dell™ 컴퓨터를 설치하여사용하기전에 제*품 정보 안내*의안전 지침을참조하 십시오.전체기능 목록은*소유자 설명서* 를참조하십시오.

#### Connect the monitor using ONLY ONE of the following cables: the dual monitor Y-adapter cable, the white DVI cable, or the blue VGA cable DMS-59 DVI DVI VGA  $\mathbb{C}^3$ OR CORPOR OR OR OR **ANGER AN**  $\overline{\mathbb{E}}$  ioi 或 或 或 まだは または または <u>ilol. </u>  $\overline{\mathbf{v}}$ 또 뚜는 ᄄ  $\blacksquare$ Q. Ģ  $\overline{\phantom{0}}$  $\Phi$  to 仅使用以下电缆之一连接显示器: 双显示器 Y 型适配器电缆、白色 DVI 电缆或蓝色 VGA 电缆

請僅使用以下一條電纜連接監視器:雙監視器 Y 配接卡纜線、白色 DVI 纜線或藍色 VGA 纜線 デュアルモニター Y アダプタケーブル、DVI ケーブル (白)、または VGA ケーブル (青) のうち いずれか 1 本のみを使用して、モニターを接続します 다음 케이블 중 하나만 사용하여 모니터에 연결하십시오. 이중 모니터 Y 어댑터 케이블, 흰색 DVI 케이블 또는 청색 VGA 케이블

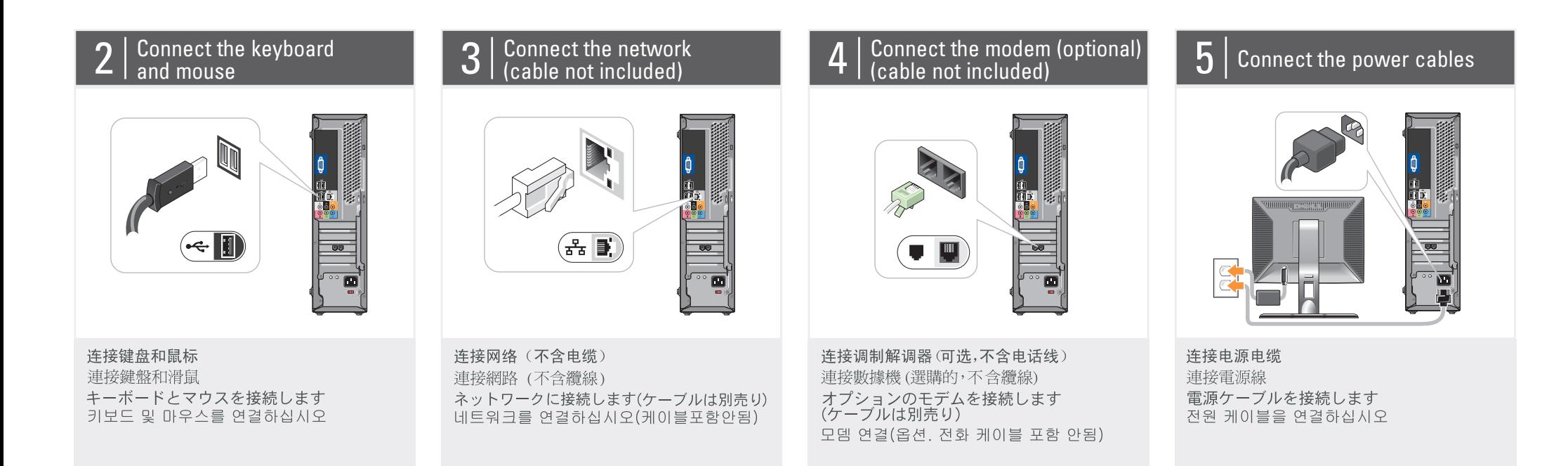

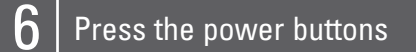

## About Your Computer | 关于您的计算机 | 關於電腦 | コンピュータについて | 컴퓨터 정보

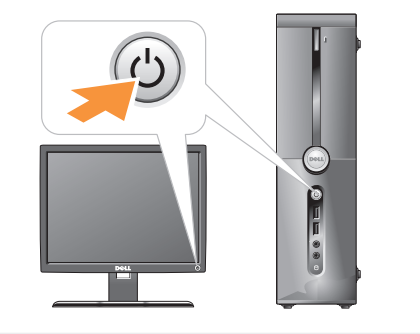

按电源按钮 按電源按鈕 電源ボタンを押します 전원 단추 누르기

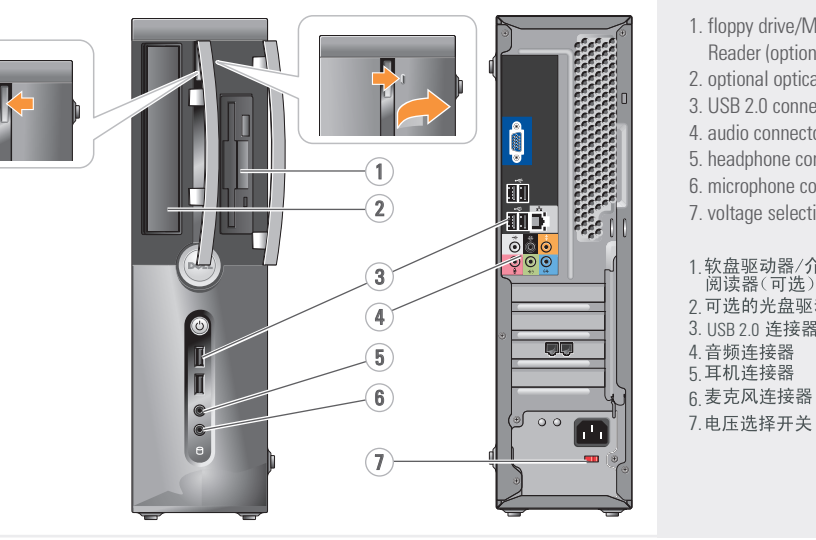

4. 5. 6. 麥克風 7. 電壓選

1. floppy drive/Media Card Reader (optional) 2. optional optical drive 3. USB 2.0 connectors (6) 4. audio connectors 5. headphone connector 6. microphone connector 7. voltage selection switch

1.软盘驱动器/介质卡<br>- 阅读器(可选) 2. 可选的光盘驱动器 3. USB 2.0 连接器 (6 4. 音频许接器 5.耳机连接器

7. 电压选择开关

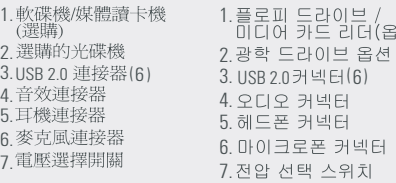

(옵션)

1.フロッピードライブ /<br>- メディアカードリーダー<br>(オプション) 2. 3.USB 2.0コネクタ(6) 4. 5. 6.マイクコネクタ 7.電圧選択スイッチ

1. 軟碟機<br>(選購) 2. 選購的 # Setting Up Your Computer

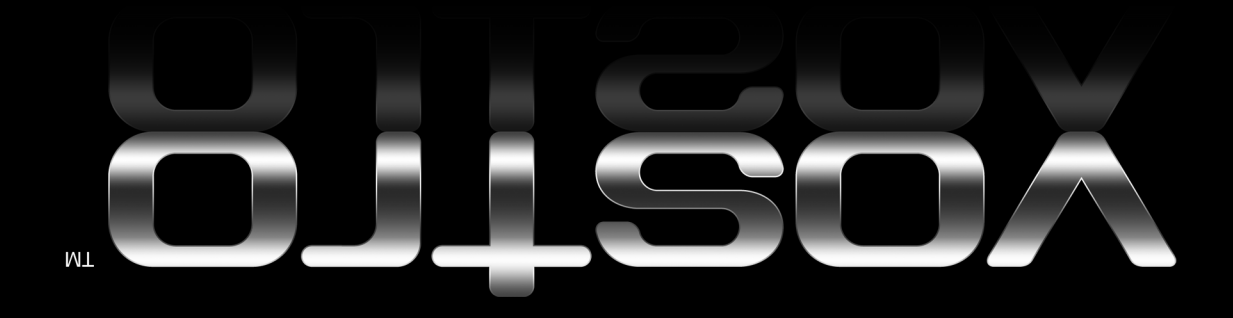

www.dell.com | support.dell.com

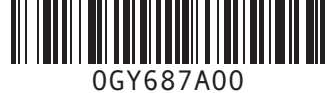

**DELL** 

#### Finding Answers See your Owner's Manual for

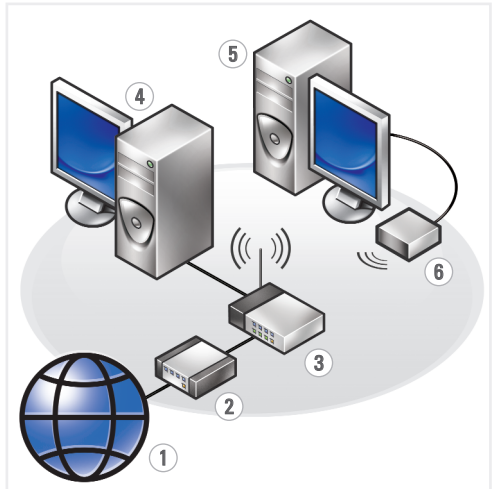

more information about using your computer. If you do not have a printed copy

## 查找解决方案 有关使用计算机的详情, 请参阅《服务手册》。

如果没有印刷版《服务手册》,

#### 尋找答案

請參閱《擁有者手冊》以獲得 更多有關使用電腦的資訊。 如果沒有印刷版本的

### サポート情報

コンピュータの使い方の 詳細については、 『オーナーズマニュアル』 を参照してください。

## 답변 찾기

컴퓨터 사용에 대한 자세한내용 .<br>은*소유자 설명서* 를참조하십 시오. *소유자 설명서* 가 없는 경우

of the Owner's Manual, click the Documentation and Support icon on the desktop or go to support.dell.com.

请单击桌面上的 **Documentation and Support** (文件和支持)图标, 或者访问 support.dell.com。

《擁有者手冊》 請按一下桌面上的 **Documentation and Support** (文件和支援) 圖示或瀏覽 support.dell.com

『オーナーズマニュアル』 の印刷版をお持ちでない場 合は、デスクトップ **Documentation and Support** 

(マニュアルとサポート) アイコンをクリックするか、 または support.jp.dell.com にアクセスしてください。

#### 바탕 화면의설명서 및 지원 아이콘을클릭하거나 support.dell.com 을 참조하십시오

### Wireless Network (Optional)

- 1. Internet service 2. cable or DSL modem
- 3. wireless router 4. desktop computer with network
- adapter 5. desktop computer with USB wireless adapter 6. USB wireless adapter

See the documentation for your computer or router for more information about how to set up and use your wireless network.

## 无线网络(可选)

- 1. Internet 服务 2. 电缆或 DSL调制解调器
- 3. 无线路由器
- 4.带有网络适配器的台<br> 式计算机
- 5. 配备 USB 无线适配 器的台式计算机

6. USB 无线适配器 有关如何安装和使用

元线网络的详情,<br>请参阅计算机或路 由器的说明文件。

## 無線網路 (選購)

1. Internet 服務 2. 纜線或 DSL 數據機 3. 無線路由器 4. 配備網路配接卡的<br>桌上型電腦 5.配備 USB 無線配接<br>卡的桌上型電腦 6.USB 無線配接卡

請參閱電腦或路由器 in<br>的說明文件·以獲得更<br>多有關如何設定和使 用無線網路的資訊。

#### ワイヤレスネットワーク (オプション)

1.インターネットサービス 2. ケーブルモデムまたは DSLモデム 3. ワイヤレスルーター 4. ネットワークアダプ ーット<br>タ付きのデスクト<br>ップコンピュータ 5. USB ワイヤレスアダプ<br>タが装備されたデス クトップコンピュータ 6.USB ワイヤレス<br>アダプタ

ワイヤレスネットワークの<br>セットアップ方法と使い<br>方の詳細については、お使<br>いのコンピュータまたはル<br>いのコンピュータまたはル<br>一ターのマニュアルを参

## 무선 네트워크 (옵션)

- 1.인터넷 서비스 2. 케이블 또는 DSL 모뎀 3. 무선 라우터
- 4.네트워크 어댑터가장<br>착된데스크탑컴퓨터 5. USB 무선 어댑터가장<br>착된데스크탑 컴퓨터 6. USB 무선 어댑터

무선 네트워크 설정 및 사용 방법에 - 대한 자세한 내용은<br>컴퓨터 또는라우터의 설명서를 참조하십시오.

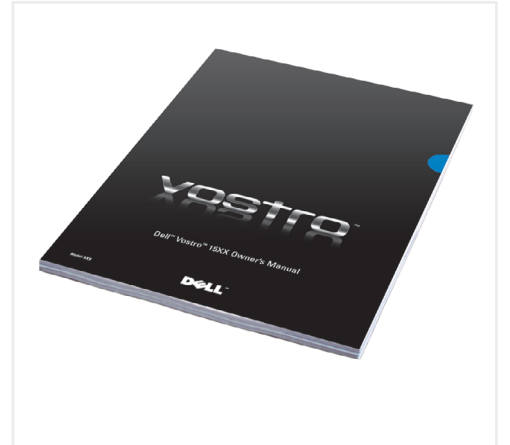

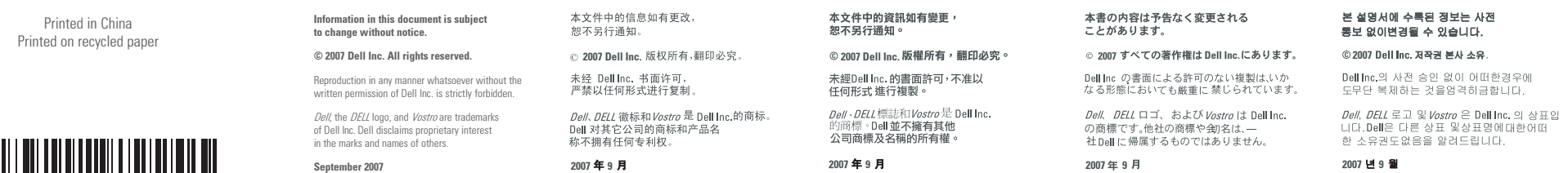